Sumqayıt Dövlət Universiteti – **"ELMİ XƏBƏRLƏR"**– Sosial və humanitar elmlər bölməsi

**Cild 17 № 1 2021**

**UOT 37.026**

# **İNFORMATİKANIN TƏDRİSİNDƏ İKT-NİN SAHƏLƏRİNDƏ İNNOVATİV VASİTƏLƏRİN HAZIRLANMASI VƏ TƏTBİQİ**

# **<sup>1</sup>ALLAHVERDİYEVA NATƏVAN ƏHMƏDƏLİ qızı <sup>2</sup>RZAYEVA VƏFA GÜLAĞA qızı**

*Sumqayıt Dövlət Universiteti, 1- baş müəllim, 2- assistent [natavan.sdu@gmail.com](mailto:natavan.sdu@gmail.com)*

*Açar sözlər: multimediya, proyektor, MimioTeach, MimioHub, MimioCapture.*

Multimediya mətn, səs və rəqəmli siqnalların təsvirlərin, animasiyaların birləşməsi başa düşülür. Multimediya informasiya bazası mətn, təsvir, audio və video tipli informasiyaların cəmləşməsindən ibarətdir. Multimediya telekommunikasiya xidməti bu xidmətdən istifadə edənə müxtəlif tip məlumatı göndərməyə və ya əldə etməyə şərait yaradır. Hal-hazırda multimediya texnologiyaları pedaqoqların fəaliyyətlərinin effektivliyini təmin edən əsas vasitələrdən biridir.

Mimio interaktiv vasitələrinin təhsil prosesinə tətbiqi 2010-cu ildən DYMO/Mimio amerika kompaniyası tərəfindən həyata keçirilməyə başlanılmışdır.

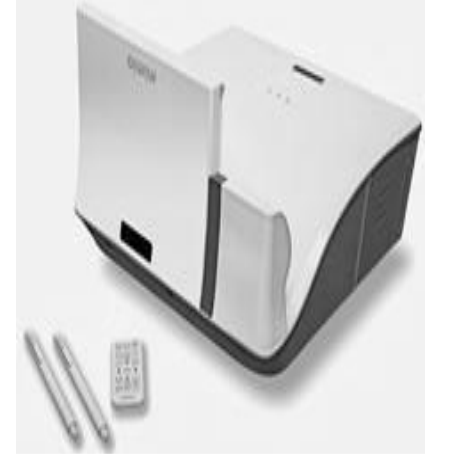

*Şəkil 1. Mimio İnteraktiv Proyektor*

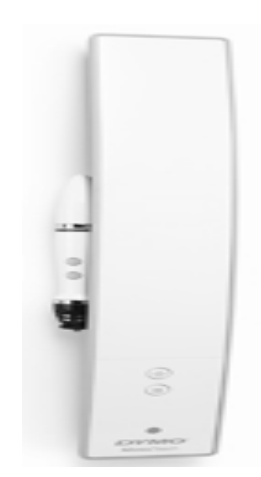

*Şəkil 2. MimioTeach interaktiv sistemi*

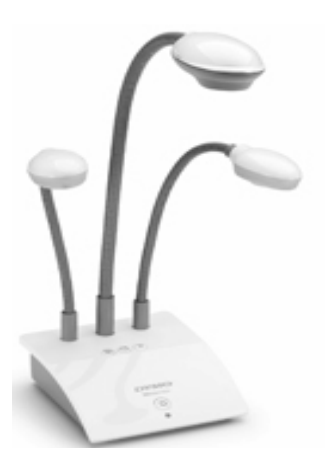

*Şəkil 3. MimioView sənəd kamerası*

**Mimio İnteraktiv Proyektor** - təhsil prosesi üçün hazırlanmışdır. Bu proyektorların fokuslama sahəsi bir qədər böyükdür və lövhənin üzərindən divara birləşdirilir. Belə quraşdırıldıqda, lövhədə işləyərkən kölgənin lövhəyə düşməsi ehtimalı azalır. Bu lövhələrin üzərində iki elektron qələm vardır (şək.1).

Hal-hazırda məktəblərdə rast gəldiyimiz **MimioTeach** qurğusu ixtiyari ağ lövhəni sensorlu lövhəyə çevirir (şək.2). **MimioTeach** infraqırmızı və ultrasəs texnologiyası vasitəsilə işləyir. Bu qurğu lövhəyə asanlıqla yapışdırılır. **MimioTeach** qurğusu yüngül, lakin möhkəm və davamlıdır, asanlıqla bir yerdən digər yerə aparmaq olur, eləcə də lövhəyə rahat birləşdirilir. Bu qurğu **MimioStudio** proqram təminatını dəstəkləyir. Proqram tədris prosesinin imkanlarını genişləndirir. **MimioTeach** aparatını quraşdırmaq üçün aşağıdakı ləvazimatlar lazımdır: **MimioTeach** qurğusu, elektron qələmi, **MimioHub**, USB micro-B kabeli (5 m uzunluğunda), maqnit bağlantı qurğusu, 5V 500 AUSB elektrik adapteru, içərisində **MimioStudio** proqramı olan 1 ədəd DVD disk.

**MimioView** qurğusu mətn, şəkil və hərəkətdə olan obyektləri foto və video formatında çəkir. Daha sonra çəkilən təsviri elektron lövhəyə ötürür (şək.3). MimioView qurğusu əsasən təhsil prosesi üçün nəzərdə tutulub. Bu qurğu istifadə edən şəxsə kiçik həcmli obyektlərin böyüdülmüş şəkildə təsvirini elektron lövhədə əks etdirmək üçün lazımdır. **MimioView** qurğusu **MimioTeach** qurğusu ilə **MimioStudio** proqram təminatını dəstəkləyir və kompüterə USB kabeli ilə birləşdirilir. **MimioView** qurğusunu quraşdırmaq üçün 2M Micron kamerası, mikroskop adaptoru, 2 ədəd LED işıq mənbəyi, burulma ilə tənzimlənən saxlayıcı, "micro-B" USB kabeli (3 m uzunluğunda), MimioStudio proqram təminatı lazımdır.

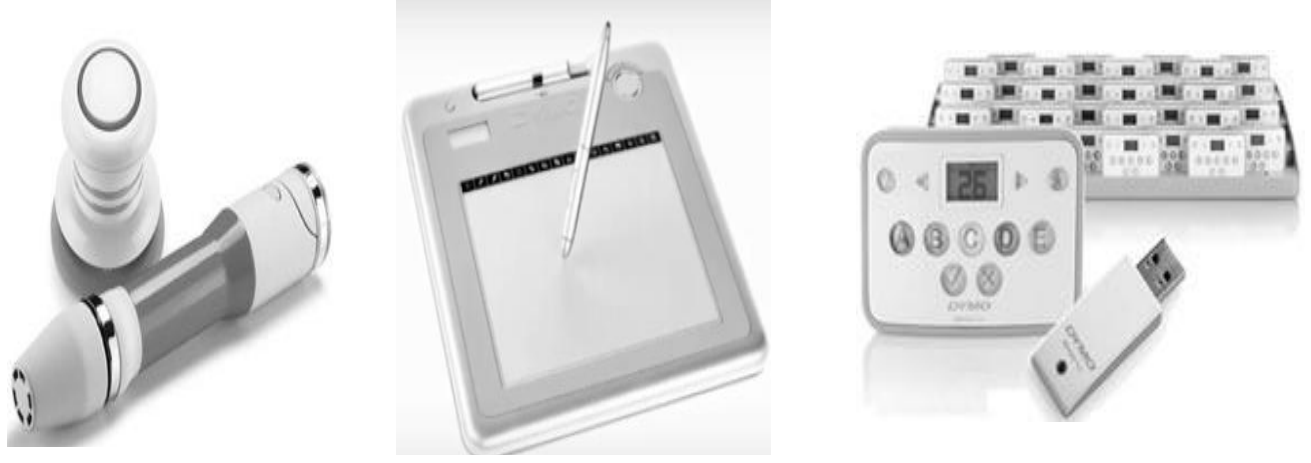

*Şəkil 4. MimioCapture qeydetmə sistemi*

*Şəkil 5. MimioPad simsiz planşeti*

*Şəkil 6. MimioVote qiymətləndirmə sistemi*

**MimioCapture** qeydetmə qurğusu **MimioTeach** qurğusuna qoşulduqda lövhədə yazılanları cari anda qeyd edərək yaddaşda saxlayır (şək. 4). Elektron lövhədəki yazılar **MimioCapture** markeri ilə üzərindən seçilmiş rənglə çəkilməklə qeyd olunur və o dəqiqə istəkdən asılı olaraq zəruri fayl formatında saxlanılır. Bu qurğunun köməyi ilə əlyazma şrifti çap hərfli şriftə çevirmək olar. Bu qurğunun əsas xüsusiyyətlərindən biri **MimioCapture** qeydetmə rejimi və **MimioTeach**  interaktiv rejimi arasında dinamik dəyişmə imkanının mövcudluğudur. **MimioCapture** qurğusunun işini **MimioStudio** proqram təminatı həyata keçirir. Belə ki, proqram vasitəsi ilə qurğu qeydetmə rejimində ağ lövhədəki obyektləri vektor formatında (\*.ink) yaddaşda saxlayır. \*.ink formatı qeydə alınmış səhifələrin və səhifə içərisindəki obyektlərin emalını, yəni redaktəsinə və yerdəyişməsinə şərait yaradır. **MimioCapture** elektron markerini quraşdırmaq üçün **MimioCapture** qurğusu, 4 ədəd marker saxlayıcısı, 4 quru silgili marker (qırmızı, yaşıl, göy, qara rənglərində), litium-ion batareyalı silgi, kabelli panel (**MimioTeach** panelinə bağlantı üçün) lazımdır.

**MimioTeach** qurğusuna **MimioPad** qurğusunu daxil etməklə, şagirdlərin yerini tərk etmədən uzaq məsafədən lövhə ilə işləmək imkanını yaratmaq mümkündür. Planşet elektron lövhədən 9,1 metrə qədər uzaqlıqda yerləşə bilər (şək. 5). Qeyd olunan planşetdəki qısayol düymələrinin köməyi ilə qurğunun dəstəklədiyi **MimioStudio** proqramının funksiyalarından istifadə etmək olar. Qeyd edək ki, bir kompüterə 50-yə qədər **MimioPad** planşeti qoşula bilər. **MimioPad** planşetini quraşdırmaq üçün **MimioPad** planşeti, elektron qələmi, USB mini-B kabeli (0,9 m uzunluğunda), USB RF simsiz qəbuledici, qələm ucu dəyişdirmə aləti, dəyişdirilə bilən 2 ədəd qələm ucu, litium-ion batareyası, qələm ipi (seçimlə), Windows ƏS-ni dəstəkləyən **MimioStudio** 7 və Mac ƏS-ni dəstəkləyən **MimioStudio** 6.21 proqram təminatının quraşdırılması üçün 3 ədəd CD disk, **MimioPad qurğusunun** quraşdırılma və istifadə təlimatı (Win, Mac, Linux üçün) lazımdır.

**MimioVote** qurğusu şagirdlərin biliyini sinif otağında, cavab verdiyi an asanlıqla qiymətləndirmək üçündür. Müəllim elektron lövhədə tapşırıqları test və ya yoxlama şəklində hazırlaya və qısa vaxt müddətində eyni zamanda bir neçə şagirdi və ya tələbəni bu qurğu vasitəsilə rahatlıqla qiymətləndirə bilər (şək. 6). Elektron lövhədə əks olunan testi eyni zamanda həm müəllim, həm də şagirdlər idarə edə bilər. Şagirdlərə testi və ya verilən tapşırığı yerinə yetirmək üçün vaxt da ayarlana bilər. Şagirdlər onlara verilən **MimioVote** qurğusundan istifadə edərək əgər testdirsə, doğru variantın düyməsini, əgər hə/yox tiplidirsə imtina və ya qeyd düyməsini sıxmaqla

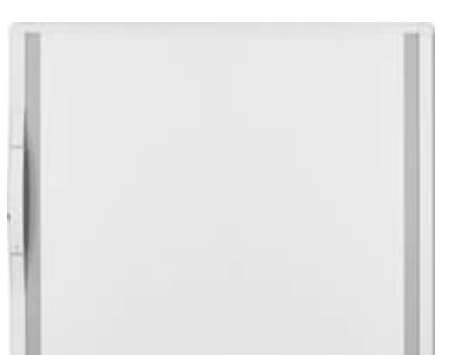

*Şəkil 7. Mimio Touch Board lövhəsi*

cavab verirlər. **MimioVote** qurğusu cavabları avtomatik olaraq təyin edir. Bu qurğular da cərəyandan asılıdır. Onları tez-tez cərəyanla təmin edən qurğuya yerləşdirmək lazımdır. Qeyd edək ki, bu zaman həmin qurğular avtomatik nömrələnir. MimioVote qurğularının yerləşdiyi cərəyanla təmin edən qurğu **MimioHub**  adlanır. Bu **MimioVote** qurğusu ilə avtomatik canlanaraq informasiyanı o dəqiqə kompüterə ötürməyə şərait yaradır. **MimioHub** qurğuya aşağıdakılar aiddir: 24 və ya 32 **MimioVote**  pultları və onlar üçün penoplast dəstəkli bərk metal qutu, portativ saxlama və cərəyan yükləmə cihazı, **MimioStudio** proqram təminatı yerləşdirilmiş 1 ədəd DVD disk, **MimioHub**, 1 ədəd adaptor və kabel.

**MimioTouch Board** ağ lövhə toxunma funksiyasına malikdir. (şək.7). Bu lövhə elektron qələmlə yanaşı, barmaqla toxunuşu da qəbul edir. Qeyd edək ki, **Mimio Touch Board** lövhəsini fərdi kompüterlə iki üsulla əlaqələndirmək mümkündür: 1) USB kabel vasitəsilə, 2) simsiz, yəni bluetooths vasitəsilə. **Mimio Touch Board** lövhəsi ixtiyari proyektoru dəstəkləyir. Bu tip lövhələrin səthi adi marker lövhəsi kimi də istifadə oluna bilər.

**MimioDispley LED** də interaktiv lövhədir. Bu lövhə də toxunma funksiyasını dəstəkləyir. (şək. 8). MimioDispley LED lövhəsi digər qeyd etdiyimiz lövhələrdən fərqli olaraq tədris prosesini daha interaktiv edir və şagird, tələbələrlə birgə işləmək imkanı verir.

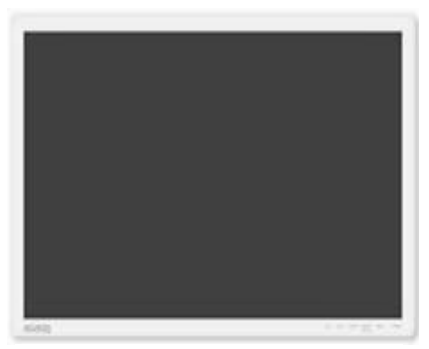

*Şəkil 8. MimioDispley* LED

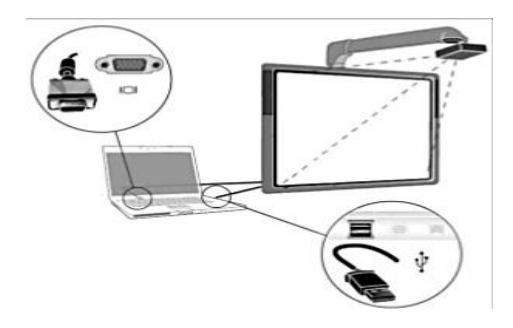

*Şəkil.9. İnteraktiv sistem*

Nəzərə alsaq ki, bu lövhə barmaq toxunuşunu dəstəkləyir, eyni zamanda lövhədən bir neçə nəfər istifadə etmək imkanına malikdir. Şagird və ya tələbələrdən biri elektron qələmdən istifadə etdiyi halda, digəri barmaq toxunuşundan istifadə edə bilər. Bu interaktiv lövhə proyektoru, səsucaldıcı avadanlıqları, interaktiv lövhənin funksiyalarını özündə cəmləşdirir. Bu qurğunun quraşdırılması çox asandır. Dörd ölçüdə – "55", "65", "70" və "84" – mövcuddur. **MimioDispley** lövhəsinin səthi parıltısız və sürüşkəndir. Bu xüsusiyyətlər lövhədə yazılanları aydın və dəqiq görməyə imkan verir. Bu qurğu digər Mimio avadanlıqları ilə birgə isləmə imkanına malikdir [1].

Mimio interaktiv lövhəsi tədris prosesini maraqlı və effektiv edir. Onun sayəsində müəllimlərin işinin keyfiyyətli qurulması imkanları artır. İnteraktiv lövhələri quraşdırmaq üçün kompüter Activ Driver, VGA, USB və İnteraktiv lövhə lazımdır (şək. 9). İnteraktiv lövhələrdən istifadə etmək üçün həmçinin, interaktiv proqram təminatına malik olmaq lazımdır. Şəkildən göründüyu kimi lövhə kompüter və proyektorla birlikdə işləyir. İnteraktiv lövhə cərəyana və USB kabellə kompüterə qoşulur. Yalnız bundan sonra qurğu işə başlaya bilər.

Müasir dövrdə müxtəlif sahələrdə işləyən şəxslər informasiya texnologiyalarından düzgün istifadə etmə bacarığına malik olmalıdırlar. Respublikamız üçün çox böyük uğurdur ki, təhsil sistemi İKT avadanlığı, o cümlədən kompüter, interaktiv lövhələr ilə təchiz olunmuşdur. Təhsil sistemində interaktiv lövhələrdən istifadə tədris sahəsində aparılan islahatların nəticəsidir."Ağıllı lövhə" XXI əsrin təhsilinin təməlidir. Azərbaycan Respublikasında təhsil prosesinə elektron lövhələrin, eləcə də proqram təminatlarının daxil edilməsi təhsil sistemində yeni imkanlara imza atdı. İnformasiyanın eşidilmə və görmə baxımından daha yaxşı mənimsənilməsi üçün ağıllı lövhə adlanan interaktiv lövhələr yaradılmışdır. Doğrudan da bu qurğu vasitəsilə dərsin gedişatını rəngarəng, şagirdin və ya tələbənin diqqətini çəkəcək dərəcədə maraqlı, məzmunca daha dolğun etmək mümkündür. Promethan lövhələrdən istifadə edilməklə aparılan dərslər şagirdi, eləcə də tələbəni çalışmağa, düşünməyə, axtarıcılığa, yaradıcılığa, tənqidi və yaradıcı təfəkkürünün inkişafına gətirib çıxarır. Elektron qələm və ya barmağımızı lövhəyə yaxınlaşdırmaqla elektron şəraitdə işləmək mümkündür. Elektron lövhələrin dəstəklədiyi müxtəlif interaktiv proqram təminatlarında işləməklə dərsin gedişatını maraqlı etmək olar. Bu proqram təminatlarına Mimio Studio, Activİnspire, ActivStudio, MimioPrimary proqramlarını daxil etmək olar.

Promethean lövhənin bir çox üstünlükləri var:

1. İbtidai siniflər üçün ibtidai rejimin olması. Bu rejimdə həm vizual olaraq ibtidai sinif şagirdlərinin diqqətini cəlb edir, eyni zamanda rəngarəngliyi ilə digər rejimdən fərqlənir.

2. Lövhədən istifadə edilərək keçilən dərs tədris prosesinin gedişini kompüterin yaddaşında saxlamaq və təkrarən istifadə etmək imkanına malikdir. Dərslərdə müəyyən səbəblərdən iştirak etməyən şagird və ya tələbələr dəfələrlə bu video yazıları izləyə bilərlər.

3. Fərqli ölkələrdən olan tədris işçiləri «Promethean Planet» onlayn qrupunda qeydiyyatdan keçərək burada informasiya, bilik və bacarıqlarını mübadiləsi edə bilərlər.

İnteraktiv lövhəni həm tələbə və ya şagird, həm də müəllim üçün istifadə vasitəsi olması, onu başqa lövhələrdən fərqləndirir. Bu lövhə həm şagirdin, həm də müəllimin eyni anda fəallığına şərait yaradır. İnteraktiv lövhənin aşağıdakı funksiyaları var:

- 1. mətn yazılması;
- 2. ehtiyatların yerləşməsi;
- 3. yaradılmış obyektlərin emal olunması;
- 4. obyektlərə əlavələrin edilməsi;
- 5. səhifələrin qeyd olunması;
- 6. elektron qələmdən istifadə;
- 7. yaddaşda saxlanma
- 8. proyektordan istifadə.

Yuxarıda qeyd edilən imkanlar müəllimin tədris prosesində fəallığını təmin edir. Məhz bu imkanlar əsasında müəllim dərsdə öz bilik və bacarıqlarından fəal istifadə edir. Elə bu funksiyalar tələbə və şagirdlərin də dərsdə aktiv iştirakına şərait yaradır. Şagirdlər dərs prosesində biliyə sahib olur və nəticədə dərsin yaradıcısına çevrilir. [2-4]

Müəllimlər bu lövhələr vasitəsilə sinif otaqlarını interaktiv öyrənmə mühitinə çevirərək özləri üçün real şərait yaratmış olurlar. Tədrisin təşkili zamanı müəllim özü interaktiv lövhədən necə istifadə edəcəyinə qərar verir. Müəllim dərs prosesində aşağıdakı metodlardan istifadə edə bilər:

- Dərsin prezentasiya vasitəsi ilə demonstrativ nümayişi. Bu zaman müəllim videofilm və ya video fraqmentlərdən, animasiya və musiqi ilə səslənən təqdimatlardan istifadə edə bilər;
- Məsələlərin həllinə yönəlmiş praktiv tapşırıqlarla. Burada interaktiv məsələlərin yerinə yetirilməsi, diaqram və sxemlərin qurulması ola bilər;
- Laborator işlərin aparılması.
- Biliklərin yoxlanılması.

İnteraktiv lövhələr şagirdlərin biliyinin fərdi şəkildə yoxlanılmasına imkan verir. Bu zaman oyun şəklində, yəni krasvord və rebuslardan istifadə etməklə şagirdlərin biliyini qiymətləndirmək olar. Nəticədə şagirdlərin öyrənmə həvəsi daha da artmış olur. Əvvəlcədən hazırlanmış testlərdən istifadə etməklə də şagirdlərin biliyini qiymətləndirmək olar. Lakin qəti demək olmaz ki, tədris prosesində İnteraktiv lövhələrdən istifadə bütün şagirdlərin öyrənmə həvəsini, motivasiyasını artırır. Lakin, əvvəllər lövhə qarşısına çıxmaqdan, dərsə cavab verməkdən çəkinən şagird, İnteraktiv lövhədən istifadə etmək üçün artıq həvəslə lövhə qarşısına çıxır, verilən suallara asanlıqla cavab verir. Tədris prosesində İnteraktiv lövhələrdən istifadə zəif şagirdlərdə özünə inam həvəsini artır. Onu da qeyd edək ki, İnteraktiv lövhə özü təklikdə nə dərsi maraqlı edə bilər, nə də keyfiyyəti artıra bilər. Yalnız İnteraktiv lövhədən istifadə təhsil prosesinin problemlərini aradan qaldıra bilməz və müəllim hər dərs İnteraktiv lövhədən istifadə etməyə məcbur deyildir. Lakin ondan istifadə dərs prosesini maraqlı və dinamik edir. 5-7

İnteraktiv lövhələrin üzərində 2 və ya 4 ədəd **ActivPen** qələmləri vardır (şək.1.10). ActivPen qələmi – müəllimin əsas alətidir və kompüterin siçanını əvəz edir. ActivPen qələminin ucu ilə lövhəyə yavaşca toxunmaq lazımdır. Qələmi lövhənin üzərində hərəkət etdirdikdə kursor da onun ardınca hərəkət edəcək.

**Nəticə** Mimio vasitələrindən istifadənin müəllimlərin pedaqoji fəaliyyətində müsbət rolu olduğu kimi, tələbə və şagirdlərin də öyrənmə prosesində rolu böyükdür:

- 1. Tədris prosesini effektiv edir;
- 2. Tədris prosesində vaxt itkisinin qarşısını alır;
- 3. Auditoriyanı interaktiv edir;
- 4. Qısa müddət ərzində daha çox informasiya vermək olur;
- 5. Şagird və tələbələrin keçilən dərsləri yaxşı mənimsəməsinə kömək edir;
- 6. Dərsdə iştirak etməyən tələbə və ya şagirdin keçilən mövzunun videosuna baxmaqla təhsildən geri qalmamasına şərait yaradır;
- 7. İnteraktiv vasitələrdən istifadə imkan verir ki, müəllim, tələbə və şagird informasiya texnologiyası və proqram təminatları haqqında biliklərə malik olsunlar.

## **ƏDƏBİYYAT**

### 1. [http://www.mimio.edu.az](http://www.mimio.edu.az/)

- Саржанова А.Н., Пустовалова В.Г. Использование информационно-коммуникативных технологий в начальных классах // Начальная школа. Казахстан. №1. 2011, c.6-8
- 3. Козленко А.Г. Информационная культура и/или компьютер на уроке биологии [Электронный ресурс]. URL: [www.edu.1september.ru](http://www.edu.1september.ru/)
- 4. Каримова Я.Г. Инновационные методы преподавания с использованием Интерактивной доски и флипчартов как средств мотивации учащихся // Творческая педагогика. №3. 2010, c. 94-99
- 5. Aрынгазин К. М., Дзюбина А. В. Методические рекомендации по работе с интерактивной доской и методика проведения занятий с ее использованием [Электронный ресурс]. URL: [www.rusedu.info.](http://www.rusedu.info/)
- 6. Şamilova B.Q., Əliyeva F.A.. The role of interactive whiteboards in the education process / Prof.Nihan Əliyevin 80 illik yubileyinə həsr olunmuş "Riyaziyyat elminin inkişafının yeni mərhələsi" mövzusunda universitet elmi konfransının materialları, Lənkəran, 28 dekabr 2018, s.84-85
- 7. Şamilova B.Q.. İnteraktiv lövhələr. Activİnspire və MimioStudio proqramları, metodik vəsait, Bakı: SkyE, 2020, 105 s.

#### **РЕЗЮМЕ**

# **РАЗРАБОТКА И ПРИМЕНЕНИЕ ИННОВАЦИОННЫХ СРЕДСТВ В ОБЛАСТИ ИКТ В ОБУЧЕНИИ ИНФОРМАТИКИ**

*Аллахвердиева Н.А., Рзаева В.Г.*

### *Ключевые слова: мультимедиа, проектор, MimioTeach, MimioHub, MimioCapture.*

Использование мультимедийных технологий в учебном процессе делает учебный процесс одновременно интересным и эффективным. Благодаря этому, учебные материалы легко усваиваются со стороны учеников и студентов. В статье обсуждаются инструменты Mimio, используемые в процессе преподавания и обучения, как они используются и их роль в процессе обучения и преподавания. В исследовании перечислены различные типы инструментов Mimio. В то же время отмечено, когда учителю целесообразно использовать эти инструменты в учебном процессе.

### **SUMMARY THE APPLICATION AND DEVELOPMENT OF INNOVATIVE TOOLS IN ICT IN TEACHING PROCESS OF COMPUTER SCIENCE** *Allakhverdyieva N.A., Rzayeva V.G.*

#### *Key words: Multimedia, Projector, MimioTeach, MimioHub, MimioCapture.*

The use of multimedia technologies in the educational process makes the educational process both interesting and effective. Through for this, the teaching materials are easily assimilated by pupils and students. İn this article discusses the Mimio tools and their role how used in teaching and learning processes. In research noted different types of Mimio tools. At the same time, the article notes when it is advisable for a teacher to use these tools in the educational process.

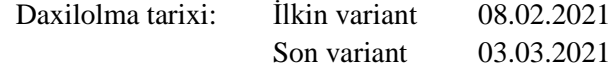